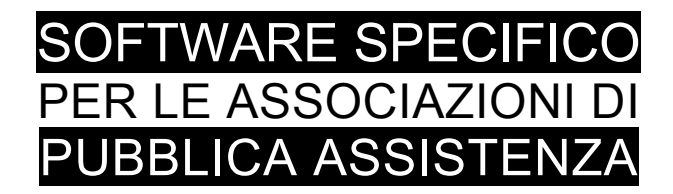

# **S A L I X**

## GUIDA OPERATIVA

ESTRATTO DELLE GUIDA GENERALE PER IL MODULO

### servizi programmati

**Versione del software**

**109.00**

**Aggiornamento del manuale**

**20 aprile 2015**

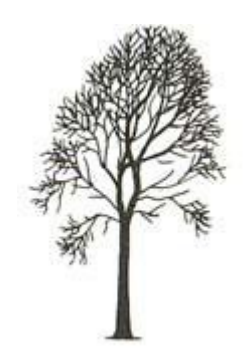

Salix Alba – Salice Bianco

Emilio Panozzo

#### **1 Servizi programmati**

|                                                         | Servizi programmati - prenotazioni e iter     |                |                                 |                                                                    |                                 |                     |                              |                               |                                                     |                       |                              |                                                                                                    |                                       |                               |                          |                           |
|---------------------------------------------------------|-----------------------------------------------|----------------|---------------------------------|--------------------------------------------------------------------|---------------------------------|---------------------|------------------------------|-------------------------------|-----------------------------------------------------|-----------------------|------------------------------|----------------------------------------------------------------------------------------------------|---------------------------------------|-------------------------------|--------------------------|---------------------------|
| Visualizza i servizi<br>$\nabla$ Aperting<br>scheduling | <b>Rifiut</b> ati [*]<br><b>Acceltati [*]</b> |                | $D$ al $\Vert$<br>Filtra su     | $20/04/2015$ $\boxed{\bullet}$ $\boxed{0}$ $\boxed{4}$ $\boxed{?}$ |                                 |                     |                              | -Tipo stampa-<br>Scheda       | <b>Ouadromiliti</b>                                 | o<br>ō                | Mra.<br>$\overline{10} \div$ | Gap min<br>E<br>60                                                                                 |                                       | Cancella                      | Ø<br>Annulla             | Num.Sk<br>4813            |
| <b>Chiu</b>                                             | <b>Confermati</b>                             |                | trasportato<br>Ripetitivi       |                                                                    |                                 |                     | Tipo servizi                 | <b>Prospetto</b>              | Servizi effettuati                                  |                       |                              | 響く Test                                                                                            | $\vert \blacktriangleleft \vert$<br>ы | ÷.                            | 髙                        | Refresh<br>$\equiv$<br>60 |
| Annullati<br>Mezzo                                      | In corso<br>Uscita Data carico                | Ora            | $\sigma$ inclusi<br>Trasportato | $C$ esclusi                                                        | $\overline{C}$<br>solo rip      |                     | $\bullet$                    | <b>Elenco</b>                 | Anteprima a VIDEO.<br>Luogo destinazione            | $\blacktriangledown$  | G                            | Mobilità                                                                                           |                                       | Inserisci<br><b>RA</b>        | Duplica<br>Stato         | Liberi<br>$\lambda$       |
| 09.00<br>K 24                                           | 30-03-2015                                    |                | 08.45 BARAUDI ARABES            |                                                                    |                                 | Luogo partenza      | SEDE CROCE VERDE             |                               | COOP SOLARIS                                        |                       |                              | CAMMINA                                                                                            |                                       | N N                           | Aperto                   |                           |
| K 24<br>09.45                                           | 30-03-2015                                    |                | 09.45 MARIANI GIOSUÈ            |                                                                    |                                 | VIA COLLODI N 2     |                              |                               | CLINICA ZUCCHI MONZA, VULNOLOG CARROZZINA NS        |                       |                              |                                                                                                    |                                       | S S                           | IN CORSO                 |                           |
| A 30<br>10.00                                           | 30-03-2015                                    | 10.00          | COGLIATI MARIARITA              |                                                                    |                                 |                     |                              |                               | H ORTOPEDIA 1 PIANO CAM 11 LETFONDAZIONE MAUGERI    |                       |                              | <b>ALLETTATA</b>                                                                                   |                                       | N <sub>N</sub>                | IN CORSO                 |                           |
| F COM<br>11.00                                          | 30-03-2015                                    |                | 13.00 MAURI RITA                |                                                                    |                                 | <b>VIA MURRI.74</b> |                              |                               | H 2° P SETTORE B STANZA 1                           |                       |                              | CAROZZINA SUA                                                                                      |                                       | N N                           | IN CORSO                 |                           |
| D 21<br>14.40                                           | 30-03-2015                                    |                | 13.40 GISLON CESARE             |                                                                    |                                 |                     | <b>VIALE CESARE BATTISTI</b> |                               | VIA SOLFERINO 76                                    |                       |                              | CARROZZINA SUA                                                                                     |                                       | N N                           | Aperto                   |                           |
| 15.10                                                   | 30-03-2015                                    |                | 15.10 FERRERA SELENE            |                                                                    |                                 | VIA ROMA 85         |                              |                               | VIA BUONARROTI 136                                  |                       |                              | <b>CAMMINA</b>                                                                                     |                                       | N N                           | Rifiutato                |                           |
| K 24<br>15.40                                           | 30-03-2015                                    |                | 15.45 GIORGI RAUL               |                                                                    |                                 |                     |                              | VIA PEPE (LABORATORIO DONGHI) | IVIA L.DA VINCI                                     |                       |                              | <b>CAMMINA</b>                                                                                     |                                       | N <sub>N</sub>                | Aperto                   |                           |
| M 33<br>07.40                                           | 31-03-2015                                    |                | 07.40 CASTEGNA ARTURO           |                                                                    |                                 |                     | VIALE R.MARGHERITA 132       |                               | VIA CESARE BATTISTI 86                              |                       |                              | CAMMINA                                                                                            |                                       | N <sub>N</sub>                | Aperto                   |                           |
| T <sub>25</sub>                                         | 07.45 31-03-2015                              |                | 07.45 BELLACOMO                 |                                                                    |                                 | VIA BOTTICELLI      |                              |                               | VIA D'ADDA N2                                       |                       |                              | CAMMINA                                                                                            |                                       | N <sub>N</sub>                | Aperto                   |                           |
| L 29                                                    | 08.00 31-03-2015                              |                | 08.00 ROMANO MARIA              |                                                                    |                                 |                     | VIA DELLA BIRONA 47          |                               | ASS. STEFANIA VIA F. FILZI                          |                       |                              | CAMMINA                                                                                            |                                       | <b>NN</b>                     | Aperto                   |                           |
| P 27<br>08.00                                           | 31-03-2015                                    | 08.00          | <b>FERRERA SELENE</b>           |                                                                    |                                 |                     | VIA BUONARROTI 136           |                               | VIA ROMA 85                                         |                       |                              | CAMMINA                                                                                            |                                       | N <sub>N</sub>                | Aperto                   |                           |
| K 24<br>08.15                                           | 31-03-2015                                    |                | 08.00 STELLA ALESSANDRA         |                                                                    |                                 |                     | VIA MONTEVERDI 21            |                               | VIA FILZI (ASS.STEFANIA)                            |                       |                              | <b>CAMMINA</b>                                                                                     |                                       | N <sub>N</sub>                | Aperto                   |                           |
|                                                         | 08.15 31-03-2015                              |                | 08.15 CAGNOLA LUISA             |                                                                    |                                 |                     | MACCHIAVELLI 7 1° PIANO      |                               | OSPEDALE SAN GERARDO PRONTOCAROZZINA NOSTRININI     |                       |                              |                                                                                                    |                                       |                               | Confermato               |                           |
| 0.26<br>09.00                                           | 31-03-2015                                    |                | 09.00 CERIZZI LUCIANO           |                                                                    |                                 | VIA VERDI 3         |                              |                               | POLICLINICO - MONZA                                 |                       |                              | CAROZZINA NS CON N                                                                                 |                                       |                               | Rifiutato                |                           |
| Richiedente / cliente                                   |                                               |                |                                 |                                                                    | Trasportato n. <mark>2</mark> 1 |                     | n                            | $\mathsf{m}$ 4                | $n.5 - n.6$                                         | Stato del trasportato |                              |                                                                                                    |                                       |                               |                          |                           |
|                                                         | Nome COMUNE DI LISSONE                        |                |                                 |                                                                    |                                 |                     |                              |                               |                                                     | Mobilità CAMMINA      |                              |                                                                                                    |                                       |                               |                          | ◇                         |
|                                                         |                                               |                |                                 | ◇                                                                  | Nome                            |                     | <b>BARAUDI ARABES</b>        |                               | $\otimes$                                           |                       |                              |                                                                                                    |                                       |                               |                          | Scheda completa           |
|                                                         | Telefono 0362-997752 COOP SOLARIS             |                |                                 |                                                                    | Telefono                        | 339-4621505         |                              |                               |                                                     | Peso                  |                              |                                                                                                    |                                       |                               | Età                      |                           |
| Dossier                                                 |                                               |                |                                 |                                                                    | Indirizzo                       |                     | VIA C. BATTISTI              |                               | ◇                                                   | Tipo di servizio      |                              |                                                                                                    |                                       |                               | TR 08                    |                           |
|                                                         | Data 18/08/2014 -                             | Ora 13.02      |                                 | 11                                                                 | Città                           | <b>LISSONE</b>      |                              |                               | ⊘                                                   |                       |                              | TRASPORTO SANITARIO RESIDENTI                                                                      |                                       |                               | ⊘                        |                           |
| Altri trasportati                                       |                                               |                |                                 |                                                                    | Piano<br>Scala                  |                     |                              |                               | ascensore                                           |                       |                              | Specifica ulteriore sul servizio                                                                   |                                       |                               | Ripetitivo IV<br>Ritorno |                           |
| MEGGIOLARO FULVIA                                       |                                               |                |                                 | $\curvearrowright$                                                 | Tessera                         |                     |                              | ⊘                             | $s$ ospeso $\Box$                                   |                       |                              |                                                                                                    |                                       |                               | Attesa <sub>[</sub>      |                           |
|                                                         |                                               |                |                                 |                                                                    | Cod.Fis. 00740590963            |                     |                              |                               | i c<br>P.<br>nnn                                    |                       |                              |                                                                                                    |                                       | -Uscita seder                 | 'Liberi pre∨isto⊤        | Scheda sintetica          |
| Carico                                                  | Trasportato                                   |                | Ind. e ospedali                 | Ospedale F                                                         |                                 |                     |                              |                               | Destinazione Trasportato   Ind. e ospedali Ospedale |                       |                              |                                                                                                    |                                       | $\overline{\bullet}$<br>09.00 |                          | 鸢                         |
|                                                         | Città LISSONE (MB)                            |                |                                 | $\oslash$                                                          |                                 |                     | Città CARATE BRIANZA (MB)    |                               | ◇                                                   |                       |                              | Annotazioni   Fatturare a   STATO                                                                  |                                       |                               |                          | Display                   |
|                                                         | Indirizzo SEDE CROCE VERDE                    |                |                                 |                                                                    | Indirizzo COOP SOLARIS          |                     |                              |                               |                                                     |                       |                              | 1 Aperto (in attesa di nostra accettazione)                                                        |                                       |                               |                          |                           |
|                                                         | Data 30/03/2015 -                             | $0ra$ 08.45    | Appuntamento F                  |                                                                    |                                 | Data 30/03/2015 -   |                              | $0r_a$ 09.00                  | Appuntamento F                                      |                       |                              | 2 Accettato (da comunicare al richiedente)                                                         |                                       |                               |                          |                           |
|                                                         |                                               |                |                                 |                                                                    |                                 |                     |                              |                               |                                                     |                       |                              | 3 Confermato (in attesa della partenza)                                                            |                                       |                               |                          |                           |
| Calcolo del rimborso <sup>.</sup>                       |                                               |                | Calcolo AUTOMATICO              |                                                                    | Mezzo ed equipaggio             |                     |                              |                               | □ libero <mark>?</mark>                             |                       |                              | 4 In corso (il mezzo parte per il servizio)                                                        |                                       |                               |                          |                           |
| Tariffa                                                 |                                               |                |                                 | ⊘                                                                  | Mezzo K 24                      |                     | ⊘                            | <b>DL634BG</b>                |                                                     |                       |                              | 5 Chiuso (il mezzo ha terminato il servizio)                                                       |                                       |                               |                          |                           |
| Nr. Km                                                  |                                               |                | Importo percorrenza             |                                                                    | Autista 0910                    |                     | ⊘                            | COLOMBO LUIGI                 |                                                     |                       |                              | 6 Rifiutato (da comunicare al richiedente)<br>7 Annullato (dal richiedente o non accettato da noi) |                                       |                               |                          | $+6$                      |
| Imp.Extra                                               |                                               |                | Uscita                          |                                                                    | C.Serv.                         |                     | ◇                            |                               |                                                     |                       |                              | Esclude questo servizio dal test dei conflitti orari                                               |                                       |                               |                          | a a n n                   |
|                                                         |                                               |                |                                 |                                                                    | Milite                          |                     | ⊘                            |                               |                                                     |                       |                              |                                                                                                    |                                       |                               |                          |                           |
|                                                         |                                               | Importo TOTALE |                                 | 囲                                                                  |                                 |                     |                              |                               | 26-02-2015 16.54<br>А                               | Numero<br>Bolla       |                              |                                                                                                    |                                       |                               | Crea Bolla in Servizi    |                           |

*Fig. 1: Pannello dei servizi programmati*

Questo pannello aiuta il centralinista a gestire i servizi già programmati e "calendarizzati" seguendone completamente l'iter a partire dalla richiesta telefonica fino al completamento del servizio.

Il conoscere lo strumento che abbiamo a disposizione è fondamentale per poterlo utilizzare con disinvoltura e efficacia, vediamo in dettaglio:

Il pannello è diviso in tre zone:

| Prenotazione servizi                                                                                                    |                                                                                                    |                                                                                                    | $\times$                                                                                                    |
|----------------------------------------------------------------------------------------------------|----------------------------------------------------------------------------------------------------|----------------------------------------------------------------------------------------------------|----------------------------------------------------------------------------------------------------|
| Visualizza i servizi<br>Aperti in Rifiut at [2]<br>scheatling<br><b>Acceltati [*]</b><br>Filtra<br><b>Chiu</b><br><b>Confermati</b><br>traspo<br>Annullati In corso                                                                                                    | ipo stampa<br>Filtra supported from<br><b>ZONA DELLE OPERAZIONI</b>                                                                                                    | <b>Ganmin</b><br>그 <b>드</b> 아이버 공장 <sup>T</sup> est                                                                                                    | Num.Sk<br><b>命</b> Cancella<br><b>⊘</b> Annulla<br>19<br>F-1<br>ы<br>Refresh<br>ti Inserisci<br><sup>[35</sup> ] Duplica<br>60                                                     |
| Data partenza<br>Ora ITrasportato<br>00.00 ABU GIANNI<br>25-05-2014<br>6-05-2014<br>00.00 STURARO OLIVA<br>00.00 ARU GM<br>27-05-2014<br><b>12.45 STURA</b><br>28-05-2014                                                                                                    | Luogo partenza<br>PIAZZA ROTONDA<br>VIA TARRA, 27<br><b>ZONA DELL'ELENCO DEI DATI</b>                                                                                                    | Lucgo destinazione<br>CARDIOLOGICO MONZINO<br><b>OSPEDALE BRUGHERIO</b>                                                                                                    | Mobilità<br><b>B</b> A<br>Stato<br>CARROZZINA<br>ΙN<br>N.<br>Confermato<br>N N<br><b>Rifiutato</b><br>N N<br>CARROZZINA<br>Aperto<br>CARROZZINA (NS)<br>N N<br>Accellato           |
| <b>Bicliedente Z cliente</b><br>Nome PRIVATI GENERICO<br>Felefono<br>Indirizzo<br>Città<br>Cod.Fis<br>Dossier<br>Data 19/05/2014 -<br>Dra 09.29<br>nn                                                                                                    | Trasportato<br><b>ARU GIANNI</b><br>$\infty$<br>Nome.<br>12334598<br>Telefono<br>PIAZZA ROTONDA<br>Indirizzo<br>ACCADIA (FG)<br>Città<br>Piano<br>Scala<br>◇<br>Tessera<br>Cod.Fis.                                                                           | Stato del trasportato<br>◇<br>Mobilità CARROZZINA<br>95<br>$Pess0$ 75<br>◇<br>◇<br>l'ipo di servizio <sup>.</sup><br>TRASPORTO SANITARIO NON RESIDENTI<br>◇<br>Specifica ulteriore sul servizio<br>$\Box$ ascensore<br>TRASPORTO SANITARIO                                                                                                    | Scheda di prenotazione completa<br>◇<br>Età 70<br>$\bigotimes$ TN 0<br>Ritorno  <br>Attesa  <br>Orario liberi presunto                                                             |
| Partenza <sup>-</sup><br>Trasportato<br>Ind.<br>Città ACCADIA (FG)<br>Indirizzo PIAZZA ROTONDA<br>00.00<br>Data 25/05/2014 -<br>Ora<br>Calcolo del rimborso<br>Calcolo AUTOMATICO<br>Tariffa RN Rimborso NON residenti<br>Nr. Km<br>15<br>Importo percorrenza<br>Imp.Extra<br>Uscita<br>Importo TOTALE | <b>SCHEDA CON I DATI DEL SERVIZIO</b><br><b>Professional Profession Public Experience of Public Pro</b><br>Data 25/05/2014 -<br>Mezzo ed equipaggio<br>Mezzo<br>⊘<br>⊘<br>Autista<br>◇<br>0.00<br>⊘<br>C.Serv.<br>30,00<br>Milite<br>◇<br>30.00<br><b>imi</b> | 2 Accettato (da comunicare al richiedente)<br>Ora 00.00   Appuntamento<br>3 Confermato fin attesa della partenza)<br>4 In corso (mezzo in servizio) [1]<br>5 Chiuso (il mezzo è rientrato) [2]<br>$\Box$ libero ?<br>6 Rifiutato (da comunicare al richiedente)<br>7 Annullato (definitivamente)<br>[1] non usato se si lavora con Centralino Live<br>[2] la scheda è completata in Centralino Live<br>Prepara BOLLA in SERVIZI<br>19-05-2014 09:29 | 16.49<br>愛<br>Scheda di prenotazione<br><b>STATO</b><br>Inizio e Fine<br>hedulazionel<br>$\overline{\bullet}$<br>strtetica<br>A35<br>A Chiude prenotazione (senza creare la bolla) |

*Fig. 2: Zone principali del pannello*

Nella **zona delle operazioni** sono contenuti i pulsanti e i box che permettono di lavorare sulle schede di servizio, ad esempio inserirne di nuove, creare duplicati, effettuare le stampe, mettere filtri per le ricerche eccetera.

Nella **zona dell'elenco** vengono visualizzati i dati più importanti di ciascuna scheda, è possibile agire in questa zona per cambiare l'ordine di visualizzazione dei dati.

Nella **scheda con i dati del servizio** viene dettagliatamente visualizzato e reso disponibile per l'inserimento o la modifica il contenuto di ciascun elemento della scheda stessa.

#### **1.1 Zona delle operazioni**

#### *1.1.1 Visualizza servizi*

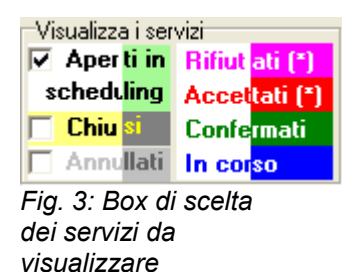

Sul lato sinistro c'è il box che permette di scegliere quali servizi vogliamo visualizzare e al tempo spesso è un promemoria dei colori con cui i servizi sono scritti, i colori sono significativi perché esprimono a colpo d'occhio la situazione di ciascun servizio.

A proposito dei colori si noti che nell'elenco possono essere visualizzati diversi servizi, il numero dipende dalle dimensioni dello schermo, e di questi SOLTANTO UNO è quello "esploso" nella scheda dati, per capire rapidamente qual'è il servizio completamente visualizzato nella zona dati si utilizza un colore "inverso", cioè il colore di fondo della riga non è bianco ma è in colore, mentre il testo è bianco. Per gli altri servizi si usa invece il colore diretto, cioè il fondo della riga è bianco e il testo è colorato. Per esempio fate riferimento alla Fig. 1 in cui la prima riga è evidenziata in verde.

Nel box servizi l'operatore può includere o escludere alcuni tipi di servizio, ad esempio può vedere anche i servizi chiusi e quelli annullati, oppure nascondere quelli aperti, non è possibile nascondere tutto.

#### *1.1.2 Filtro su data oppure trasportato*

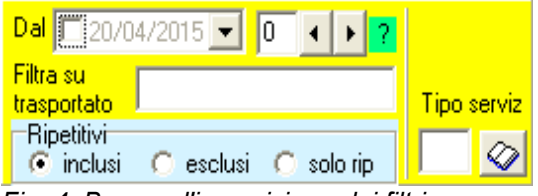

*Fig. 4: Box per l'imposizione dei filtri*

Se si marca la casella della data, nell'elenco verranno visualizzati soltanto i servizi che partono nella data indicata, che ovviamente può essere modificata a piacere.

Per azionare questo filtro, così utile quando si vogliono vedere soltanto i servizi di una certa giornata si può fare "doppio click" su un servizio nell'elenco, così la data di partenza di quel servizio viene inserita come data di filtro e il filtro viene attivato.

Per togliere il filtro si può ancora fare "doppio click" su una delle righe nell'elenco.

Il numero accanto alla data indica quanti giorni devono essere visualizzati a partire dalla data indicata:

+1 significa visualizzare anche i servizi del giorno dopo, +2 vuol dire anche di due giorni dopo eccetera\_

-1 significa visualizzare anche i servizi del giorno precedente, -2 di due giorni prima, e via dicendo.

Se si inserisce il nominativo di un trasportato (cognome oppure nome, anche una qualsiasi parte perché la ricerca è per contenuto, non per iniziali) allora verranno visualizzati soltanto i servizi che riguardano quella persona.

Se si imposta un tipo di servizio verranno visualizzati soltanto i servizi del tipo impostato

#### *1.1.3 Tipo di stampa*

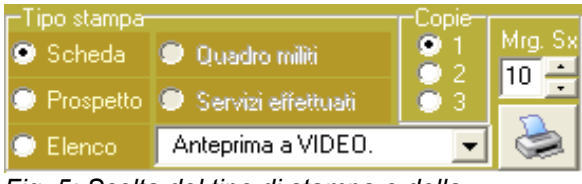

*Fig. 5: Scelta del tipo di stampa e della stampante*

Possono essere effettuati cinque tipi di stampe:

- **Scheda** di servizio (foglio di viaggio / **bolla**) da consegnare all'equipaggio prima della partenza.
- **Prospetto** giornaliero o periodico dei servizi (dipende dal filtro sulla data già impostato)
- **Elenco** sintetico dei servizi giornalieri o del periodo. Se il prospetto è giornaliero ha un box sul lato destro per raccogliere le firme degli autisti per presa visione, se è per più giorni la clonna a destra indica la data del servizio.
- Il **quadro militi** raggruppa per milite tutti i servizi che deve effettuare ciascun milite in un certo periodo (ad esempio in una settimana) Questo report è svilupato apposta per poter essere consegnato o spedito come promemoria agli autisti ed accompagnatori.
- Il report dei **servizi effettuati** è sviluppato ai fini di controllo e di "contabilità" e riporta gli estremi del servizio ed eventuale incasso del rimborso spese.

#### *1.1.4 Spostamento e test sovrapposizione*

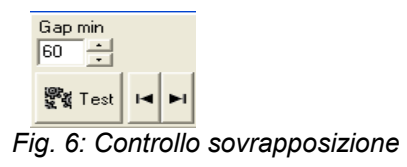

Il tasto permette di avviare il controllo della sovrapposizione dei servizi, per mezzo e orari; il test non è automatico ma viene lanciato premendo questo tasto quando necessario. Il "Gap min" è l'intervallo di sicurezza in minuti che viene richiesto fra il termine di un servizio e l'inizio del successivo (per lo stesso mezzo) Un servizio che non ha ancora l'indicazione del mezzo non viene considerato ai fine del controllo conflitti.

I tasti a freccia permettono di scorrere l'elenco dei servizi, non hanno relazione con il test ma sono un metodo alternativo rispetto all'uso delle frecce della tastiera oppure con il mouse.

#### *1.1.5 Operazioni sulle schede*

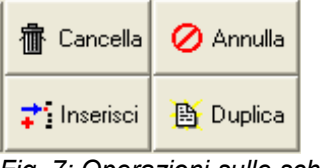

*Fig. 7: Operazioni sulle schede*

L'operatore utilizza questi tasti per inserire, cancellare, duplicare o annullare un servizio; distinguiamo le azioni:

**Inserisci** si adopera per inserire una nuova richiesta di servizio.

**Cancella** si adopera per eliminare completamente dall'archivio una qualsiasi scheda, questo tasto non è sempre disponibile.

**Annulla** si adopera per scartare una scheda senza cancellarla dall'archivio, questo tasto non è sempre disponibile.

**Duplica** si adopera per creare servizi ripetitivi, consiste nel duplicare una o più volte un servizio cambiandogli ogni volta la data.

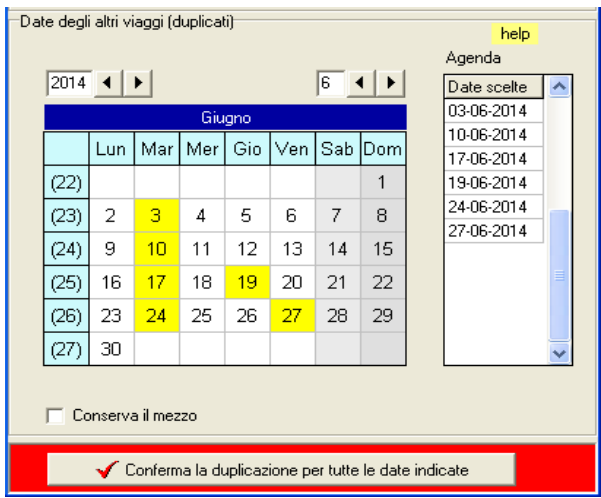

*Fig. 8: Pannello per la duplicazione dei servizi*

Tramite il pannello qui a fianco l'operatore può scegliere le date in cui il servizio deve essere ripetuto.

Si attiva una data facendo click sul numero corrispondente, i quadretti gialli indicano le data scelte.

Per togliere una data si fa click sul suo numero giallo.

Cliccando sul giorno della settimana si selezionano tutti i giorni in verticale. Cliccando sul numero di settimana (1<sup>a</sup> colonna) si selezionano tutti i giorni in orizzontale.

Ci si può spostare nei mesi e continuare a selezionare i giorni in cui è richiesto il servizio, nell'agenda sul lato destro appariranno tutte le date scelte.

Quando il calendario è completo si deve premere il tasto di conferma per registrare tutto, normalmente il sistema non conserva mezzo ed equipaggio, tuttavia se si desidera conservare il mezzo si può marcare l'apposita casella.

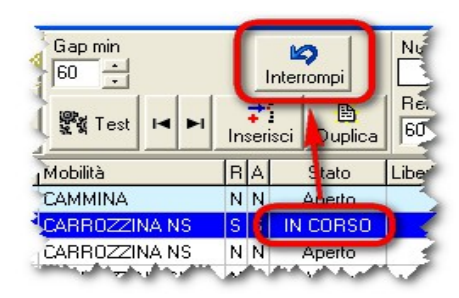

*Fig. 9: Interruzione del servizio*

Il tasto **Interrompi** appare soltanto in particolari circostanze che verranno qui discusse.

Si consideri che in base alle opzioni impostate, al momento dell'inizio del servizio (nel momento in cui lo si dichiara IN CORSO) viene automaticamente (sempre in base alla personalizzazione) stampata la bolla di servizio che accompagna il trasporto e sulla quale l'autista annoterà orari e chilometri e l'eventuale incasso immediato del rimborso.

La numerazione della bolla può seguire diversi criteri in funzione della personalizzazione del sistema, può anche non essere

numerata (o esserlo manualmente) ma nel caso in cui abbia una numerazione questa dovrà essere conservata, anche in caso di servizio non effettuato per interruzione o annullamento dopo "la partenza".

Per partenza qui non si intende l'avviamento fisico del mezzo bensì la "partenza ufficiale", cioè il fatto di aver numerato e compilato il documento di viaggio; come già detto questa è una operazione che può essere fatta fare a Salix nel momento stesso in cui si pone un servizio nello stato "IN CORSO".

Quindi, se dopo che un servizio è stato messo in corso, e di conseguenza esiste una bolla numerata, questo viene annullato o **interrotto** per una qualsiasi ragione, la bolla già emessa non può semplicemente essere rimossa dal sistema ma deve essere conservata con adeguata annotazione di "annullamento".

Il pulsante **Interrompi** svolge questi compiti:

- modifica il tipo di servizio originale del trasporto scegliendo automaticamente quello appositamente creato per questi casi e registrato nella tabella dei tipi di servizio, in modo che sia evidente che quella richiesta di trasporto non è stata soddisfatta e la corrispondente bolla è quindi nulla;
- salva la bolla nel registro dei servizi giornalieri
- chiude lo stato della prenotazione per togliere il servizio da quelli correnti.

#### *1.1.6 Refresh elenco e numero scheda*

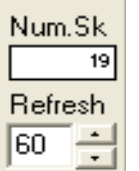

Num. Sk è semplicemente il numero della scheda evidenziata nell'elenco mentre Refresh indica il numero di secondi, scelti a passi di 10, per l'aggiornamento automatico dell'elenco.

L'aggiornamento automatico dell'elenco (refresh) serve in quelle situazioni in cui il centralinista e l'ufficio gestione servizi **interagiscono** sui servizi ed è quindi necessario far vedere su un terminale le modifiche effettuate dall'altro.

*Fig. 10: Refresh*

Per disattivare la funzione di refresh su deve mettere il tempo di intervallo a zero.

#### *1.1.7 Display esterno (se personalizzato)*

La funzione di refresh effettua anche un'altra operazione importante: crea la tabella per la visualizzazione dei servizi sul display esterno.

Il display esterno è un impianto aggiuntivo costituito da un display di grandi dimensioni (tipo lavagna) pilotato da un apposito microcomputer collegato in rete locale, via filo o via WiFi, al database di Salix.

Sul display vengono visualizzati i servizi del giorno e quelli dei giorni seguenti, distinguendoli con adeguati colori. Vengono evidenziati i servizi ripetitivi e le corrispondenti giornate.

Il microcomputer per pilotare il display viene fornito separatamente a richiesta, non è compreso in Salix.

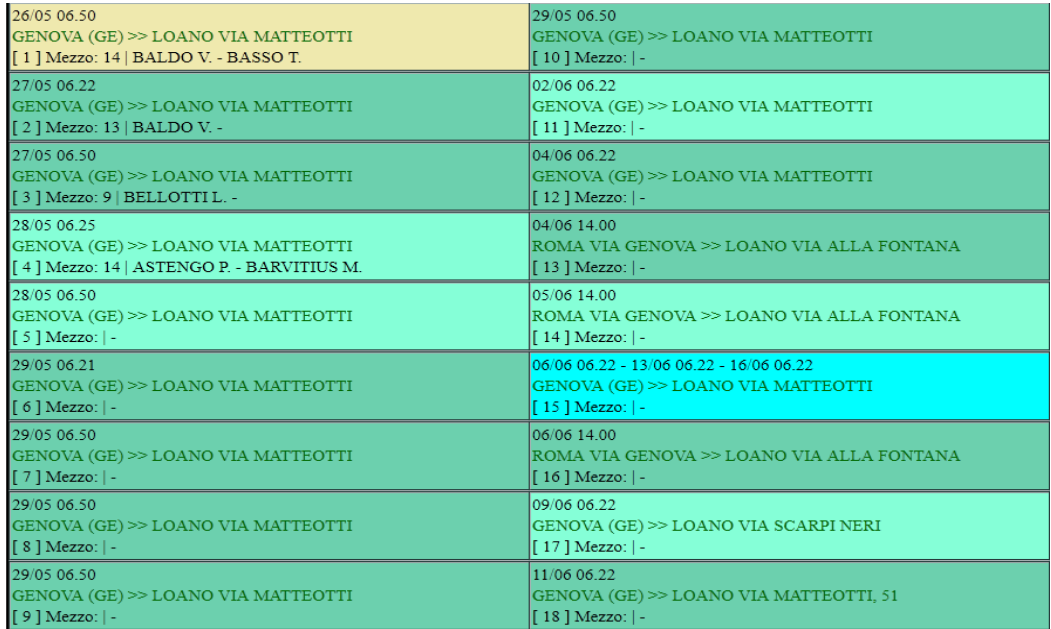

*Fig. 11: Immagine del pannello visualizzato sul display esterno, i dati sono esemplificativi*

#### **1.2 Elenco dei servizi**

| Data partenza | Ora | Trasportato         | Luogo partenza         | Luogo destinazione         | l Mobilità.       |       | $B \Delta$ | Stato      | l A |
|---------------|-----|---------------------|------------------------|----------------------------|-------------------|-------|------------|------------|-----|
| 25-05-2014    |     | 00.00 ARU GIANNI    | <b>IPIAZZA ROTONDA</b> | CARDIOLOGICO MONZINO       | <b>CARROZZINA</b> | IN IN |            | Confermato |     |
| 26-05-2014    |     | 00.00 STURARO OLIVA | VIA TARRA, 27          | <b>OSPEDALE BRUGHERIO</b>  |                   |       |            | Rifiutato  |     |
| 27-05-2014    |     | 00.00 ARU GIANNI    | PIAZZA ROTONDA         | CARDIOLOGICO MONZINO       | CARROZZINA        | N N   |            | Aperto     |     |
| 28-05-2014    |     | 12.45 STURARO OLIVA | VIA TARRA, 27          | OSPEDALE NUOVO SAN GERARDO | CARROZZINA (NS)   |       | N N        | Accettato  |     |
|               |     |                     |                        |                            |                   |       |            |            |     |
|               |     |                     |                        |                            |                   |       |            |            |     |
|               |     |                     |                        |                            |                   |       |            |            |     |

*Fig. 12: Elenco dei servizi*

In questa zona vengono visualizzati i servizi in colori diversi in base al loro stato, la legenda dei colori è già stata commentata nei paragrafi precedenti, l'ultima colonna a destra contiene la decodifica in chiaro dello stato del servizio.

I titoli delle colonne possono essere utilizzati come pulsanti per cambiare l'ordine di visualizzazione dei dati, consigliamo di ripristinare l'ordinamento per data prima di lasciare la postazione in modo che non si creino situazioni equivocabili.

#### *1.2.1 Stato della scheda / stato del servizio (posizione)*

Salix tiene traccia dello stato del servizio sulla base di un iter completo, resta facoltà dell'associazione utilizzare tutti gli stati oppure soltanto alcuni di essi realizzando di fatto un iter rapido o semplificato rispetto a quello gestibile con la procedura.

Tabella degli stati

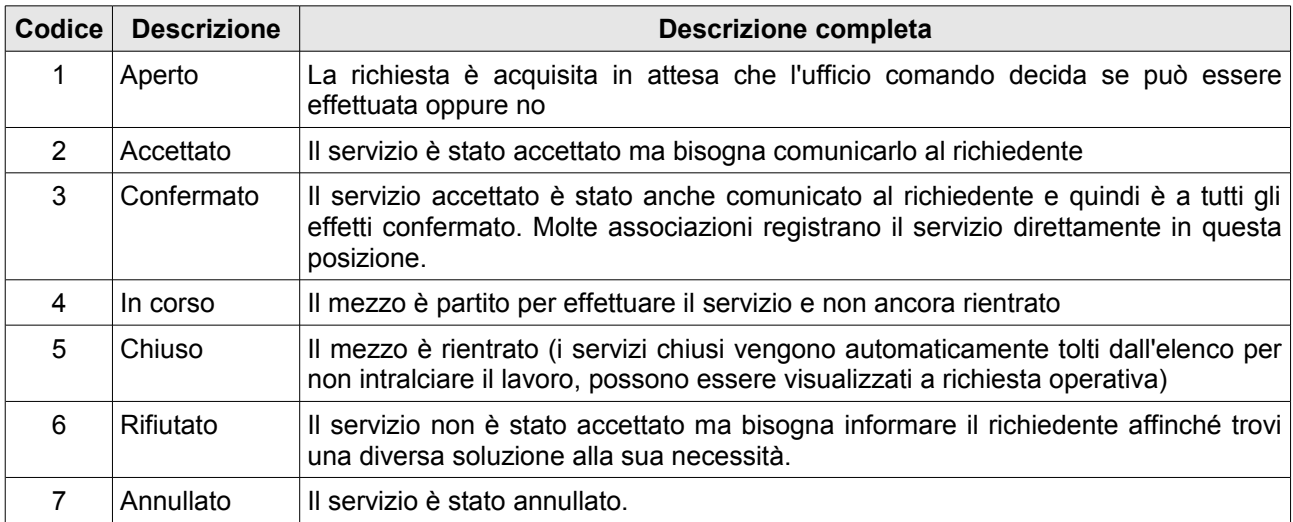

#### *1.2.2 Cambiamento di stato*

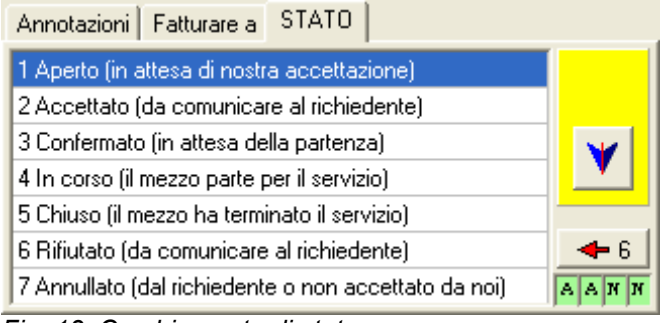

*Fig. 13: Cambiamento di stato*

| <b>STATO</b><br>Annotazioni Fatturare a              |         |
|------------------------------------------------------|---------|
| 1 Aperto (in attesa di nostra accettazione).         |         |
| 2 Accettato (da comunicare al richiedente)           |         |
| 3 Confermato (in attesa della partenza)              |         |
| 4 In corso (il mezzo parte per il servizio)          |         |
| 5 Chiuso (il mezzo ha terminato il servizio)         |         |
| 6 Rifiutato (da comunicare al richiedente)           |         |
| 7 Annullato (dal richiedente o non accettato da noi) | Al<br>в |

*Fig. 14: Ritorno a uno stato precedente*

Lo spostamento da uno stato all'altro avviene tramite i pulsanti appositamente predisposti e non è arbitrario ma segue regole logiche insite nel significato stesso di uno stato.

Un servizio aperto potrà passare allo stato di accettato, ma dato che non ci sono stati precedenti non appare la freccia verso l'alto.

Se la richiesta non può essere soddisfatta il coordinatore potrà impostare direttamente lo stato 6 che impone al centralinista di comunicare al richiedente il rifiuto del trasporto.

Nell'eventualità si sia commesso l'errore di spostare lo stato troppo avanti, è possibile tornare indietro ma soltanto da 3 a 2 e da 2 a 1.

4 è uno stato in cui c'è un documento emesso e non si può tornare indietro

5 è il servizio ormai concluso

7 è il servizio annullato.

6 è uno stato transitorio da cui si può soltanto annullare

Si tenga conto che i servizi chiusi oppure annullato possono sempre essere recuperati e duplicati in altri servizi che appaiono nuovi nello stato iniziale di **accettato.**

#### **1.3 Scheda con i dati del servizio**

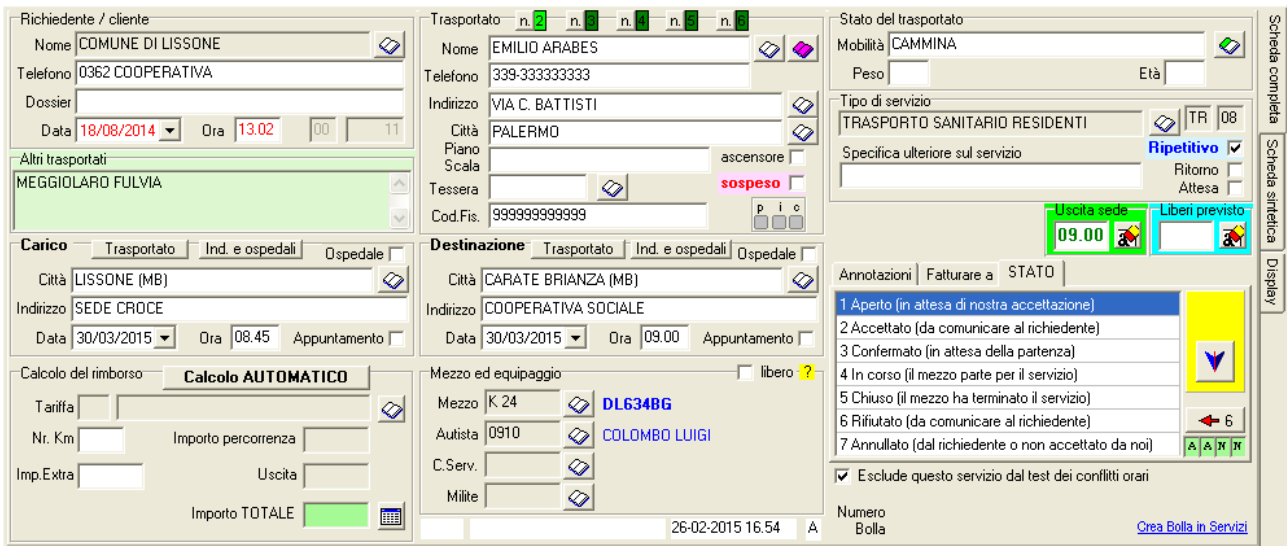

*Fig. 15: Scheda con i dati del servizio*

Come si vede nell'immagine la scheda è divisa in nove sezioni che vengono commentate nel seguito:

#### *1.3.1 Richiedente*

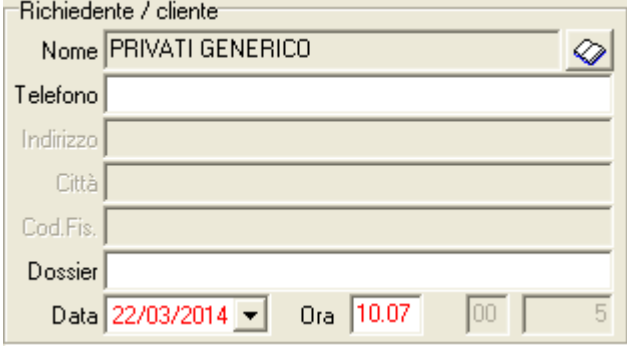

*Fig. 16: Scheda: sezione Richiedente / Cliente*

In questa sezione si inserisce il titolare del pagamento del rimborso del servizio, tipicamente l'ospedale, la struttura sanitaria o altre organizzazioni.

Nel caso di clienti privati esiste in archivio una apposita voce "Privati Generico".

Normalmente nella rubrica dei clienti, accessibile col libretto, sono conservati tutti i dati necessari compilati da parte dell'ufficio amministrativo.

La data e l'orario della richiesta vengono acquisiti automaticamente dall'orologio del sistema e non sono modificabili.

#### *1.3.2 Trasportato*

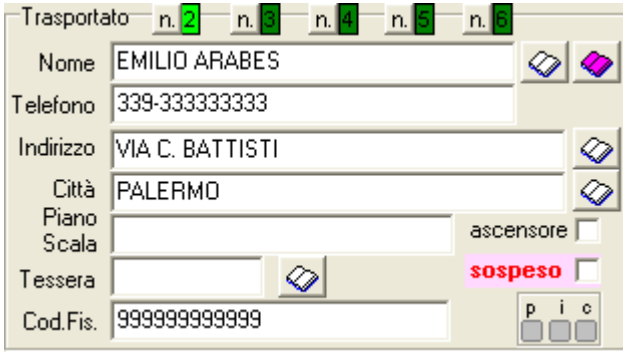

*Fig. 17: Scheda: sezione Trasportato*

In questa sezione si inseriscono i dati del trasportato, è importante inserire il numero di telefono, perché la persona deve poter essere ricontattata.

Il libretto bianco accanto a nome permette di accedere alla rubrica dei trasportati.

Piano, scala e ascensore sono altre informazioni importanti per poter organizzare il trasporto.

Il **codice fiscale** è importante particolarmente nel caso in cui sia previsto l'incasso immediato del rimborso perché il documento rilasciato come ricevuta deve avere impresso questo dato. In questo caso il programma effettua un controllo della sua esistenza.

#### *1.3.3 Altri trasportati*

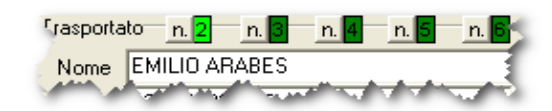

*Fig. 18: Altri trasportati*

E' frequente il caso in cui vi siano due o più trasportati, per inserirli sono predisposte opportune sottoschede accessibili con i pulsantini n. sistemati accanto ai led verdi 2, 3, 4, 5, 6. Se il led è acceso significa che è stato registrato il trasportato.

#### *1.3.4 Persone previste ma temporaneamente indisposte al trasporto*

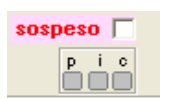

*Fig. 19: Sospeso*

Se un paziente normalmente previsto nel trasporto non viene trasportato per sue esigenze, è necessario eliminarlo dal foglio di viaggio in modo che non compaia fra i trasportati. Se al momento della partenza non si era ancora a conoscenza della indisponibilità del trasportato l'annotazione dovrà essere effettuata dall'equipaggio sulla bolla cartacea e poi riportata a computer.

Il cancellare la persona è una operazione giusta dal punto di vista del servizio in corso ma scomoda nel caso quella scheda debba essere riutilizzata in futuro per duplicazione; infatti se una persona è eliminata dalla scheda non sarà più presente nemmeno sulla duplicazione di quella stessa scheda, e questo "effetto collaterale" è fastidioso.

Per conservare tutti i trasportati normalmente previsti nelle schede delle programmazioni e al tempo stesso riportare nel registro servizi svolti soltanto le persone effettivamente trasportate, è stato inserito il concetto di **sospeso;** un trasportato marcato come sospeso è una persona che non è stata trasportata in questo servizio, ma resta registrato nella scheda per eventuali usi futuri e per promemoria della sua esistenza in quella programmazione.

#### *1.3.5 Rubrica dei trasportati convenzionati o ricorrenti*

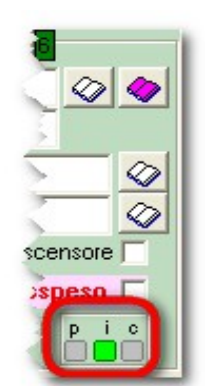

E' frequente il caso di trasportati ricorrenti, molto spesso esistono anche speciali convenzioni accese fra l'associazione e il trasportato, oppure fra l'associazione e l'ente richiedente (che assume l'onere economico del rimborso delle spese di trasporto).

In casi come questi i dati anagrafici sono già noti e classificati nelle apposite rubriche e i dati "economici" sono raccolti nella tabella delle convenzioni e collegata agli anagrafici stessi.

E' assolutamente più comodo e veloce utilizzare la rubrica piuttosto che inserire a mano (da tastiera) di tutti i dati del trasportato (nominativo, indirizzo, codice fiscale, telefono), **oltretutto questo è l'unico modo per registrare insieme ai dati anagrafici anche i dati delle convenzioni necessari a sveltire la fase di contabilizzazione dei servizi prestati.**

*Fig. 20: p i c*

Sarà sufficiente utilizzare il libretto viola per far apparire a video la rubrica dei trasportati

ricorrenti *(esterni all'associazione)* e la rubrica del personale dell'associazione *(soci, volontari, dipendenti)* fra cui scegliere rapidamente e semplicemente cercando per contenuto del nominativo o dell'indirizzo, la persona da trasportare.

I tre led "p i c" indicano la provenienza dell'anagrafico (p)=personale (i)=indirizzi ricorrenti e se esiste o ppure no una convenzione economica particolare (c).

Queste informazioni vengono conservate anche in fase di duplicazione scheda, quindi è di importanza strategica prestare la massima attenzione durante la creazione di nuove schede perché se questa fase è fatta bene resta più veloce e più semplice tutta la successiva gestione del servizio e della sua contabilizzazione.

#### *1.3.6 Stato del trasportato*

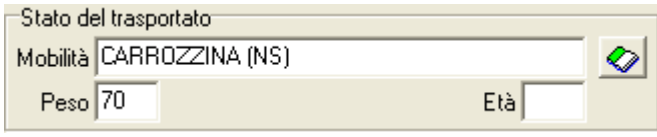

*Fig. 21: Scheda: sezione Stato del trasportato*

#### *1.3.7 Tipo di Servizio*

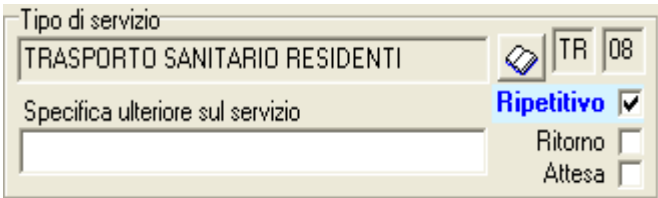

*Fig. 22: Scheda: sezione Tipo di Servizio*

Questi elementi specificano meglio le necessità del servizio, non sono obbligatori ma assolutamente utili.

In questa sezione si specifica il tipo di servizio necessario sia con il codice presente in tabella sia, se del caso, con una ulteriore breve descrizione.

Le caselle "Attesa" e "Ritorno" vanno marcate quando ricorrono le circostanze.

La casella Ripetitivo è un semplice promemoria organizzativo che serve per marcare i servizi giornalieri che normalmente sono effettuati sempre

dallo stesso equipaggio, con lo stesso mezzo, o che richiedono accorgimenti specifici data la quotidianità del trasporto. La marcatura di questa casella li distingue anche con un fondo azzurrino nell'elenco.

#### *1.3.8 Partenza*

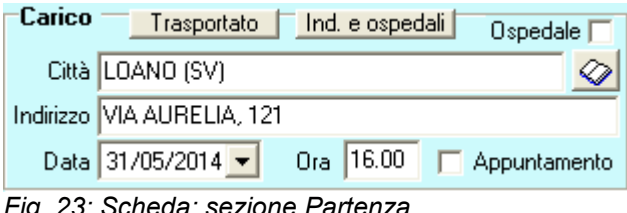

*Fig. 23: Scheda: sezione Partenza*

Per partenza si intende l'indirizzo di carico del trasportato, l'orario è l'orario di carico (non quello di uscita dalla sede, vedere più avanti)

Il pulsante "Trasportato" ricopia città e indirizzo del trasportato in città e indirizzo di partenza, il pulsante "Indirizzi e ospedali" permette di cercare un indirizzo nella tabella degli ospedali e indirizzi ricorrenti.

La casella "Ospedale" è una semplice informazione e indica che il luogo di carico è un ospedale.

La casella "Appuntamento" indica che l'orario di carico specificato deve essere rispettato

#### *1.3.9 Destinazione*

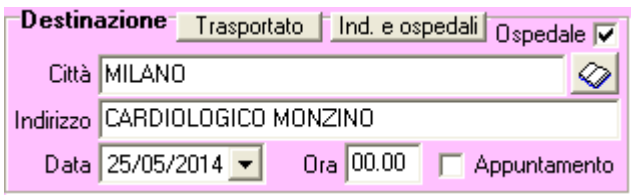

*Fig. 1: Scheda: sezione Destinazione*

E' il luogo di destinazione e il relativo orario.

La casella "Appuntamento" è da utilizzare per segnalare che l'orario indicato deve essere rispettato.

Il pulsante "Trasportato" ricopia città e indirizzo del trasportato in città e indirizzo di partenza, il pulsante "Indirizzi e ospedali" permette di cercare un indirizzo nella tabella degli ospedali e indirizzi ricorrenti.

La casella "Ospedale" indica soltanto che il luogo di carico è un ospedale.

La casella "Appuntamento" indica che l'orario di destinazione specificato deve essere rispettato

#### *1.3.10 Calcolo del rimborso*

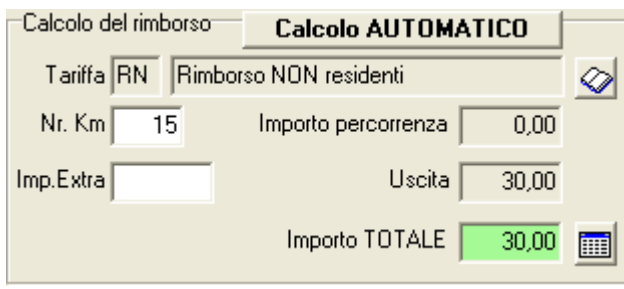

*Fig. 2: Scheda: sezione Calcolo del Rimborso*

#### *1.3.11 Mezzo ed equipaggio*

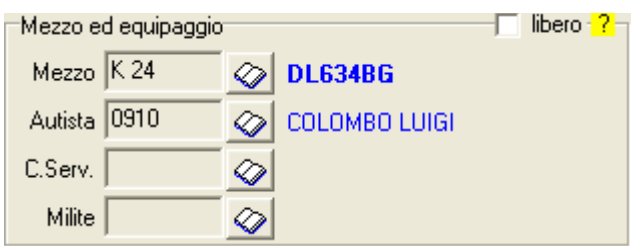

Normalmente il sistema sarà in grado di determinare<br>automaticamente l'importo del rimborso da automaticamente l'importo del rimborso da comunicare al richiedente. L'automatismo si basa su quattro fattori: richiedente, tipo di servizio, città di partenza e città di destinazione, le due città sono utilizzate per individuare la percorrenza, cliente e servizio per individuare la tariffa.

Nel caso l'automatismo non fosse in grado di valutare il costo l'operatore potrà integrare manualmente gli elementi mancanti per poter effettuare il calcolo.

La Direzione dei Servizi, nell'accettare la richiesta dovrà pianificare anche il mezzo e l'equipaggio che sarà impegnato.

*Fig. 3: Scheda: sezione Mezzo ed Equipaggio*

#### *1.3.12 Box multifunzione: annotazioni*

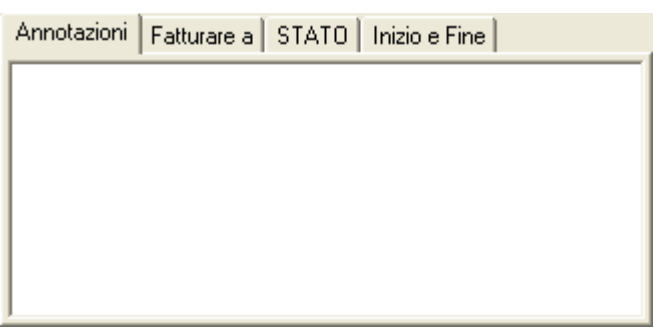

In questo box possono essere inserite informazioni aggiuntive da comunicare all'equipaggio comunque pertinenti il servizio.

Queste vengono stampate sulla scheda del servizio consegnata all'equipaggio prima della partenza del mezzo.

*Fig. 4: Scheda: sezione Annotazioni*

#### *1.3.13 Box multifunzione: fatturare a*

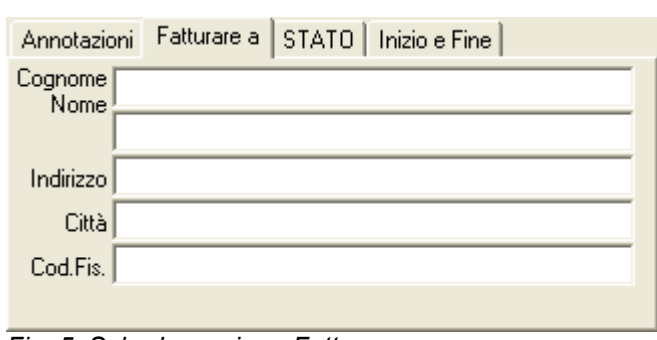

Se l'indirizzo a cui inviare la ricevuta (nota o fattura) è diverso da quello del richiedente/cliente e anche da quello del trasportato si utilizzerà questa sezione per registrare i dati necessari.

*Fig. 5: Scheda: sezione Fatturare a*

#### *1.3.14 Stato della scheda*

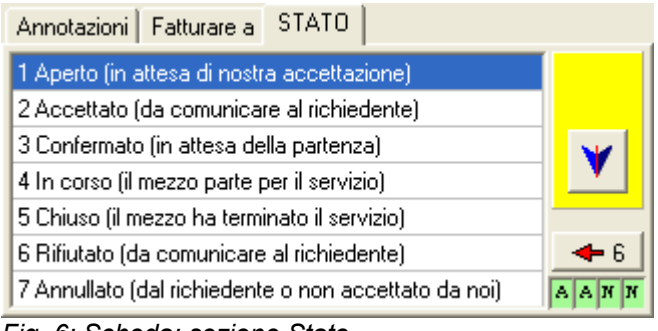

*Fig. 6: Scheda: sezione Stato*

#### *1.3.15 Inizio e fine servizio*

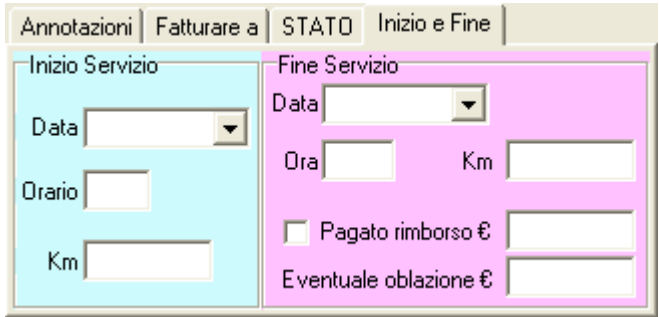

*Fig. 7: Scheda: Inizio e fine Servizio*

Come già anticipato ogni scheda può trovarsi in uno dei sette stati visibili in figura, è compito dell'operatore produrre il necessario avanzamento di stato per seguire l'iter.

I tasti a freccia indicati in figura in rosso servono per seguire l'iter facendo passare la scheda da uno stato al successivo o al precedente.

Un servizio annullato oppure chiuso non può più essere portato in un altro stato.

Tutti i servizi, anche quelli chiusi e annullati, possono essere utilizzati per creare duplicati.

Nel momento stesso in cui lo stato della scheda diventa "5 chiuso" appare questa sezione che permette l'inserimento dei dati di inizio servizio e fine servizio.

Dopo aver confermato questi dati la scheda viene considerata chiusa e – normalmente – sparisce dall'elenco dei servizi (a meno che non sia spuntata la casella per la visualizzazione dei servizi chiusi)

#### *1.3.16 Uscita sede e orario liberi previsto*

<mark>Liberi previsto⊤</mark> 15.00  $17.30$ R M *Fig. 24: Orari uscita e liberi*

∙Uscita sede⊤

Questi campi permettono di definire l'impegno di tempo del servizio dal punto di vista del mezzo e dell'equipaggio, come è evidente, a differenza di orario di carico e di destinazione, questi orari comprendono tutto il tempo di impegno del mezzo e dell'equipaggio e vengono utilizzati nella procedura di controllo delle sovrapposizioni.

#### Conclusione

L'operatività completa prevista è:

- il Centralinista riceve la chiamata e registra la richiesta
- la Direzione dei Servizi decide se effettuare oppure no e cambia lo stato della scheda
- il Centralinista richiama il richiedente per confermare oppure per rifiutare il servizio
- il Centralinista mette il servizio in corso, stampa la bolla e la consegna all'Autista
- al rientro l'Autista consegna la scheda compilata in centralino
- il Centralinista inserisce i dati finali e chiude definitivamente la scheda.

Il resto della procedura è sviluppato dalla Direzione dei Servizi oppure dall'Amministrazione.